COPYRIGHT@SUPREMA. ALL RIGHTS RESERVED

**SUPREMA / 기술지원팀**

# **BioStar1 사용자 전송 오류(장치 끊김)**

**"사용자 전송이 안됩니다. (장치끊김)"**

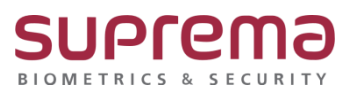

## **[증상]**

BioStar1에 연결된 장치에 사용자 전송이 안됨

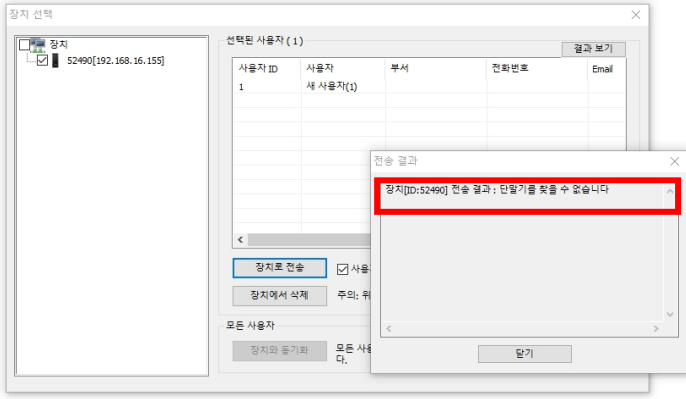

### **[예상원인]**

BioStar1에 연결된 장치의 통신 연결이 끊김

### **[확인사항]**

BioStar1 로그인→ 장치→ 연결된 장치 선택 → 장치 연결이 끊어져 있는 경우 장치[ID:xxxx]에서 설정 값을 읽는데 실패하였습니다라는 메시지가 표출되며 장치의 연결 상태가 빨간색 '–' 표시로 나옴

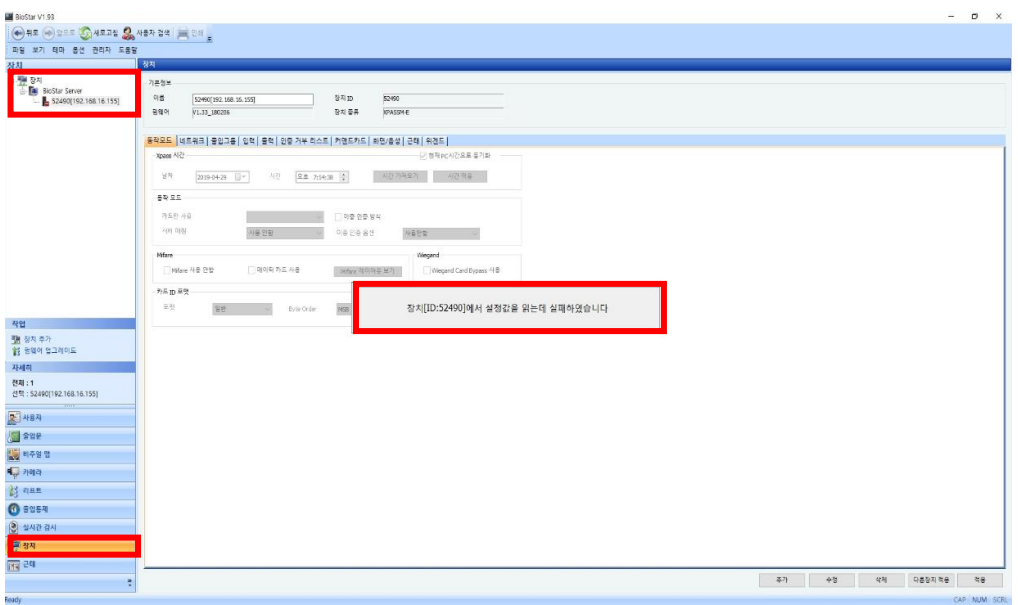

## **[해결책]**

1. BioStar1 로그인→ 장치→ -표시가 된 끊긴 단말기 선택→ 마우스 오른쪽 버튼 선택

→ 장치 제거 선택

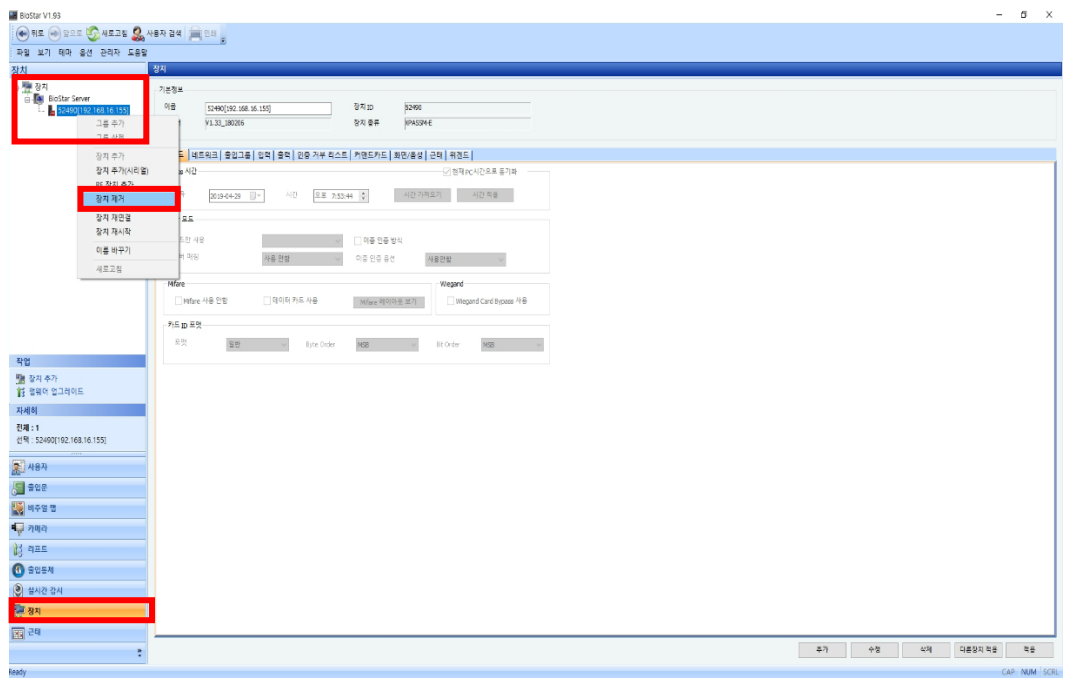

2. 윈도우 검색 또는 시작 선택→ cmd 입력→ 명령 프롬프트→ 마우스 오른쪽 버튼 누름

→ 관리자 권한으로 실행 선택

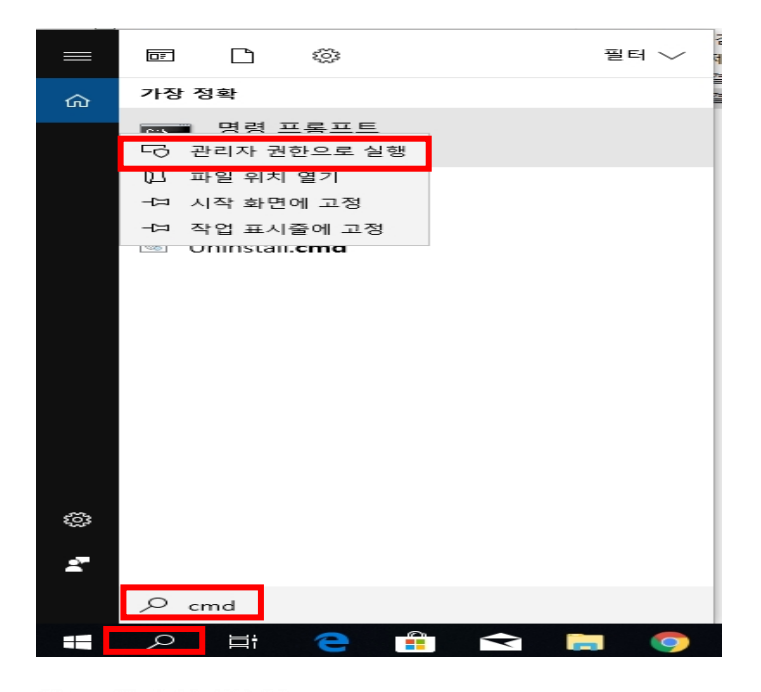

#### 3. 명령 프롬프트 창이 나오면 arp -a입력→ Enter

→ 같은망의 슈프리마 단말기 물리적 주소는 00-17-fc-xx-xx-xx로 나옴.

이에 대한 인터넷 주소(IP 주소)를 확인

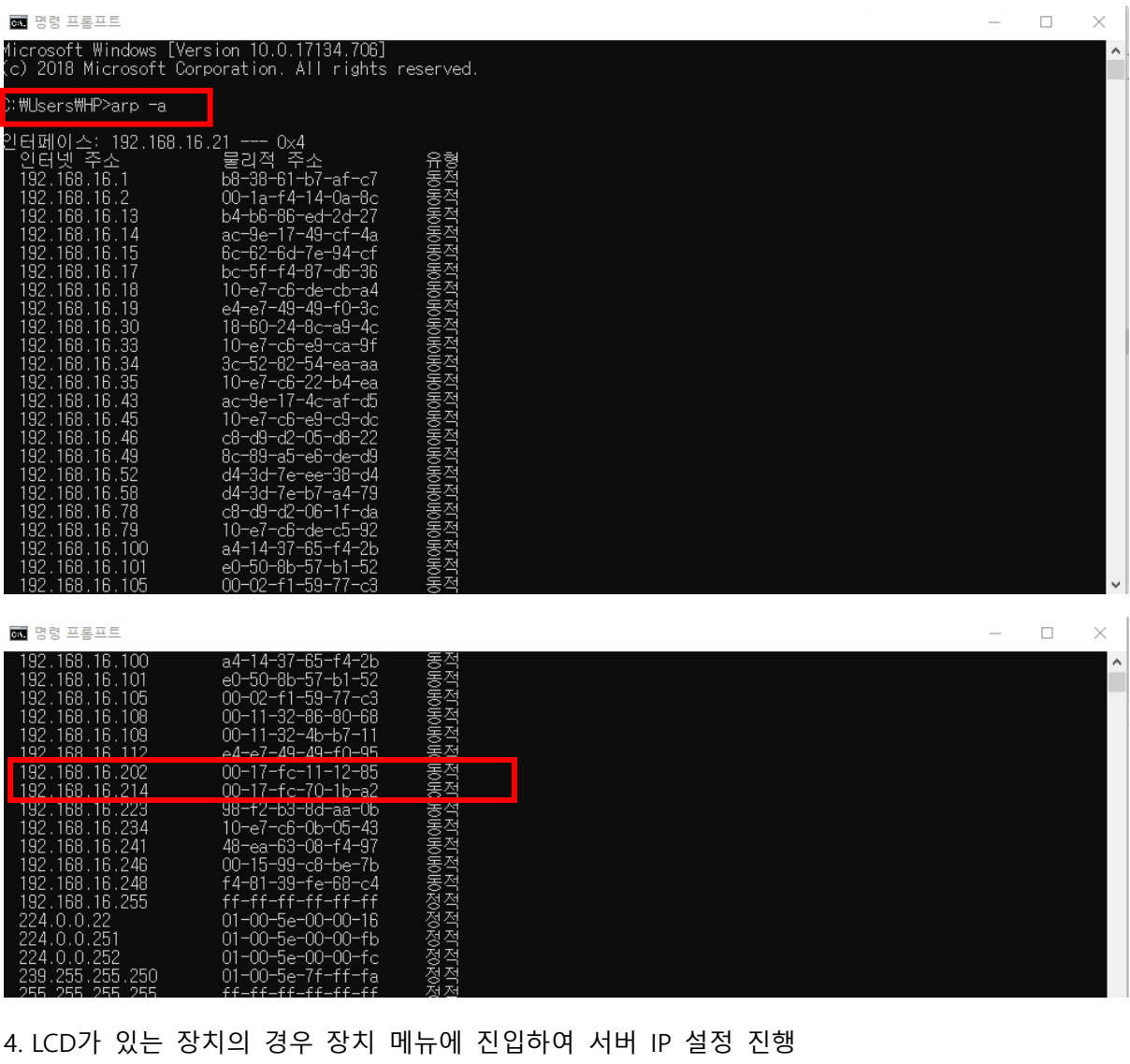

(해당 단말기 매뉴얼 참고 요망, 해당 단말기 매뉴얼이 없을 경우

슈프리마 고객센터 1522-4507 (ARS 2번)로 연락하여 요청!!)

LCD가 없는 장치 또는 장치의 IP 주소가 확인 안될 경우

슈프리마 고객센터 1522-4507 (ARS 2번)로 연락하여 장치 검색 프로그램을 받아

장치 IP 주소 및 서버 IP주소 설정 진행

5. BioStar1 로그인→ 장치→ 상단의 새로고침 버튼을 눌러 정보 리 로드 진행

(단말기 IP주소 및 서버 IP 주소가 정상적으로 설정된 상태면 단말기 연결 성공됨)

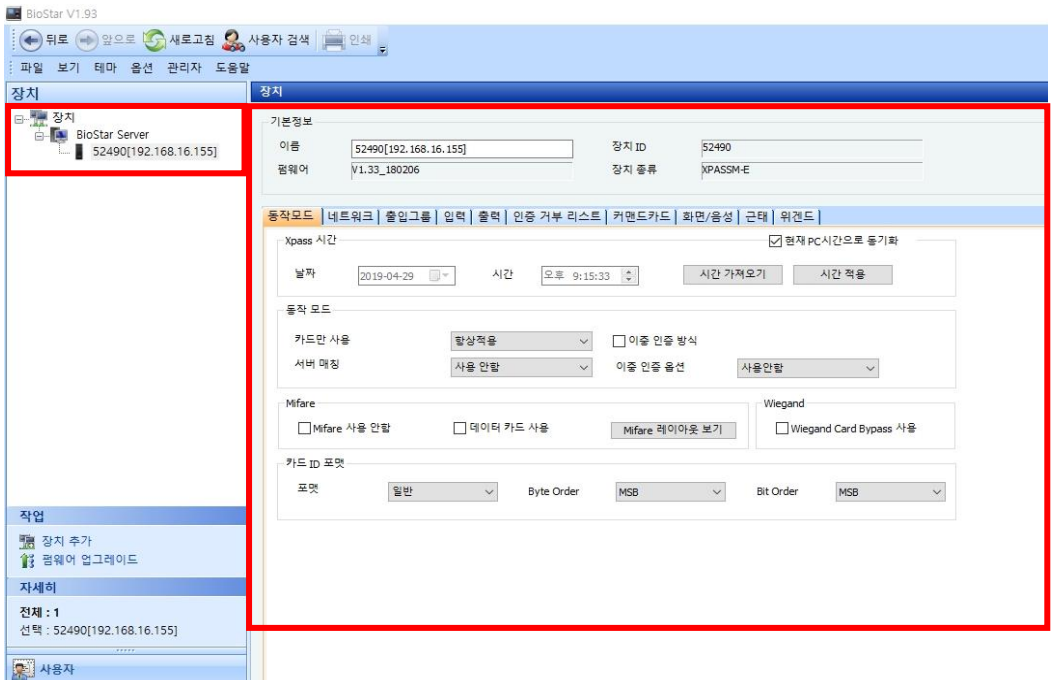

사용자→ 수동 사용자 관리에서 사용자 전송 진행 시 사용자 정상 전송됨

#### (사용자 전송 시 사용자 정보가 다를 때 덮어쓰기 필히 체크!!)

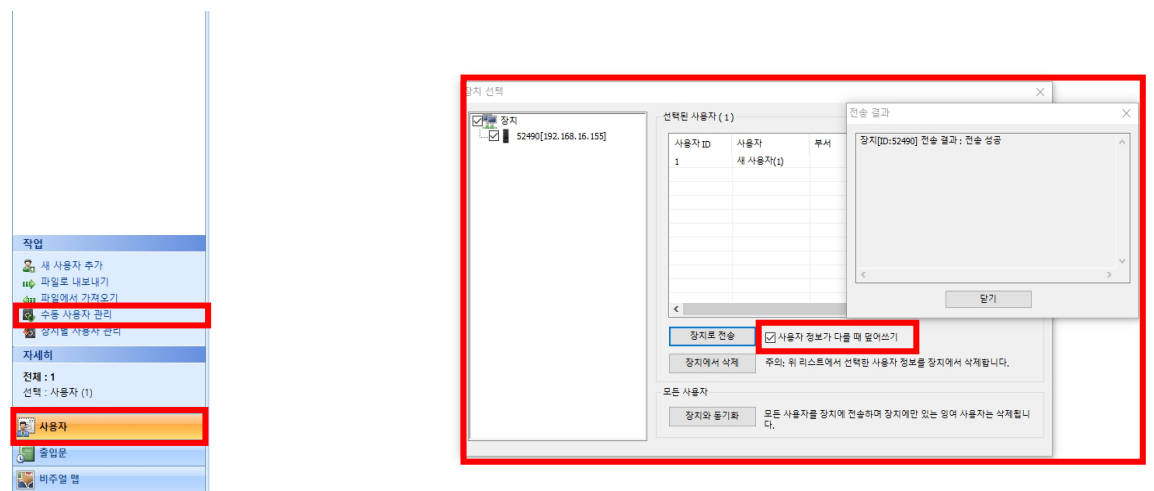

## **[참고사항]**

※ 상기 절차 수행 후 증상이 해결되지 않는다면 슈프리마 고객센터 1522-4507 (ARS 2번)로 연락

#### 을 해주시기 바랍니다.

 $\mathbf{u}$